# Online application information session Net metering program

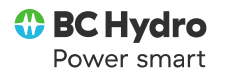

July 5, 2022 (10:30am-Noon)

# Housekeeping items

#### A few reminders

- Video and microphone have been turned off to save bandwidth and eliminate background noise
- Chat function is available for questions and comments <u>SLD</u> S a ...
- A copy of this presentation will made available following this session

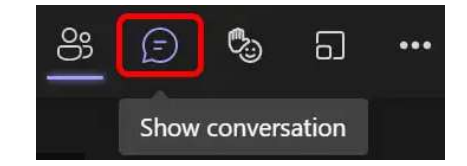

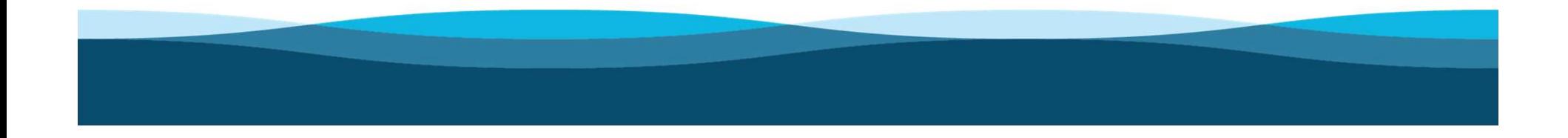

# **expression Critical Concernst Concerns Critical Professional**<br>• Tatiana Noskova – Energy procurement professional<br>• Tyson Nicholas – Project manager<br>• Jenn Shum – Program manager<br>• Peter, Michelle, Crystal – Program opera Introductions and opening remarks

#### Net metering team

- 
- 
- 
- 

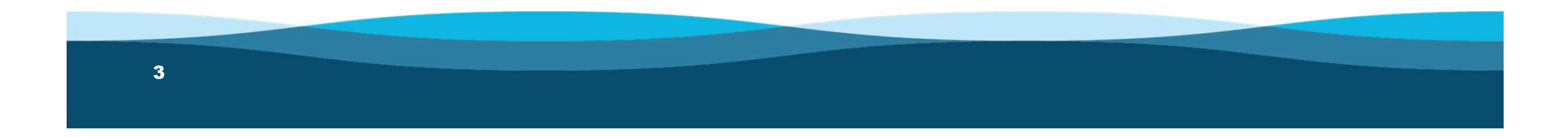

# Agenda

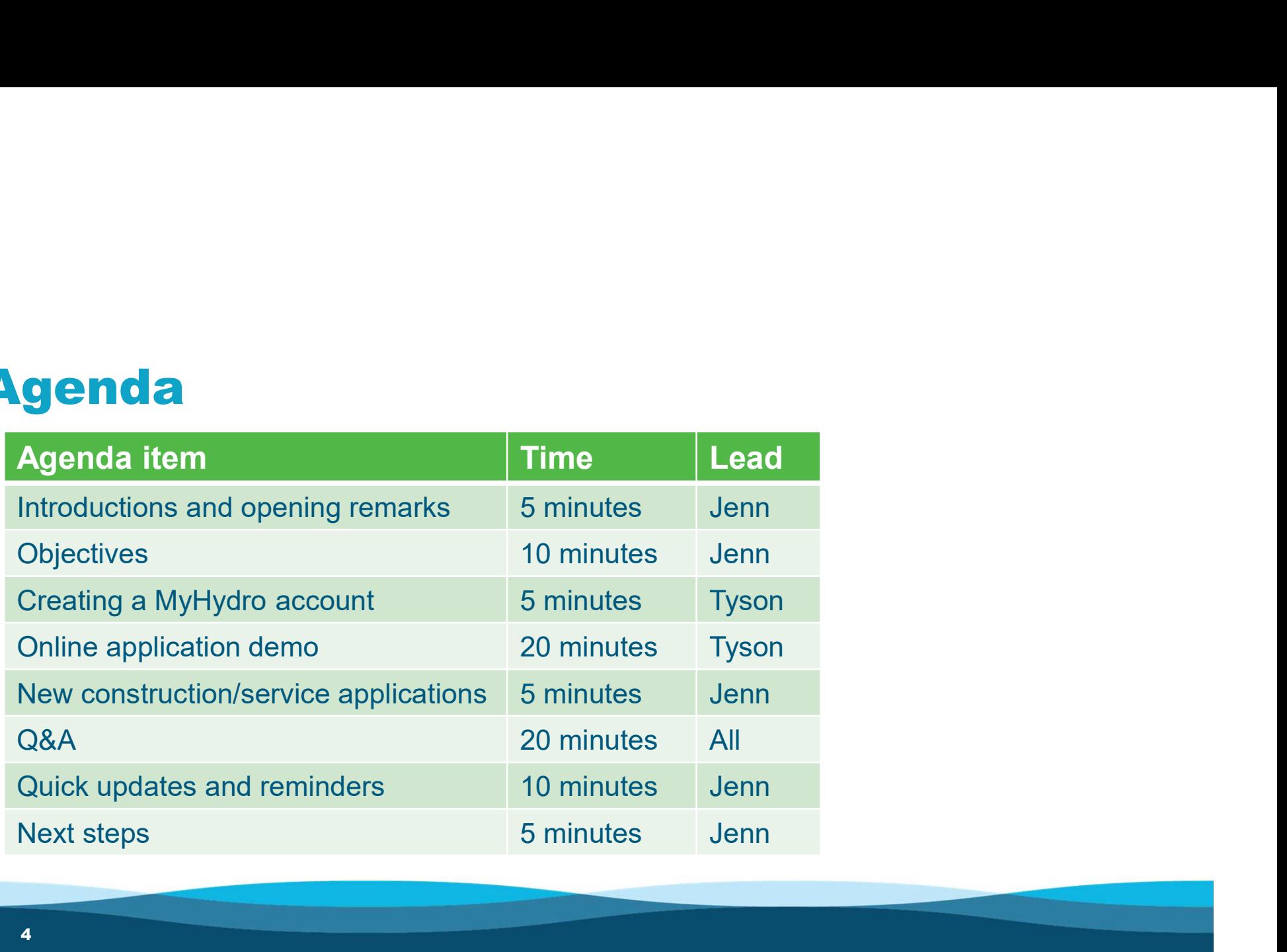

# **Objectives**

After today's session, you will be able to:

- Better understand the scope of the online application that is now available
- Create an online net metering application for your customers to submit
- Assist your customers with navigating the online application, if needed.

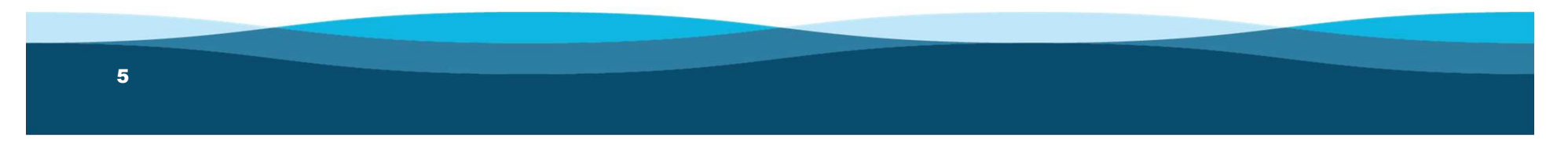

# **Objectives**

#### Automated process

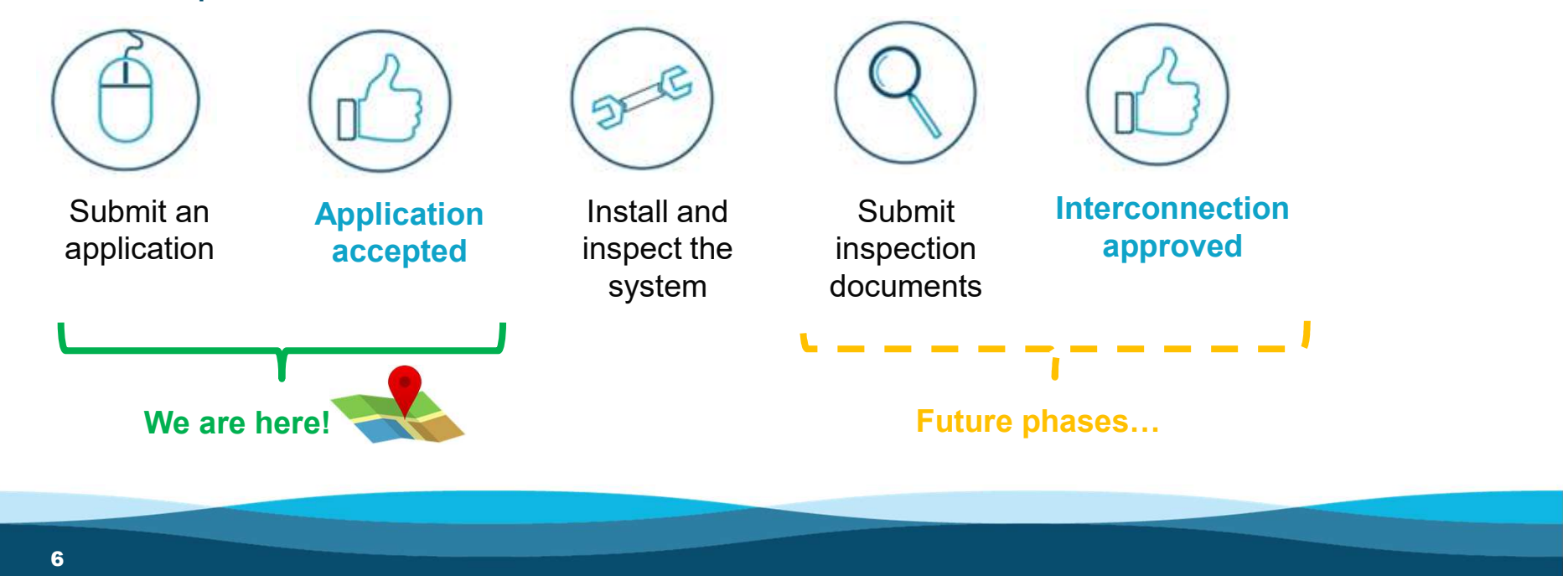

# **Creating a MyHydro account**<br>Required to access the online application

Required to access the online application

- Required for both contractors and customers
- Allows customers to link a specific account number and meter number to their application **Fequired to access the online application**<br>• Required to access the online application<br>• Allows customers to link a specific account number and<br>meter number to their application<br>• A MyHydro account can be created even if
- business does not have a BC Hydro account number

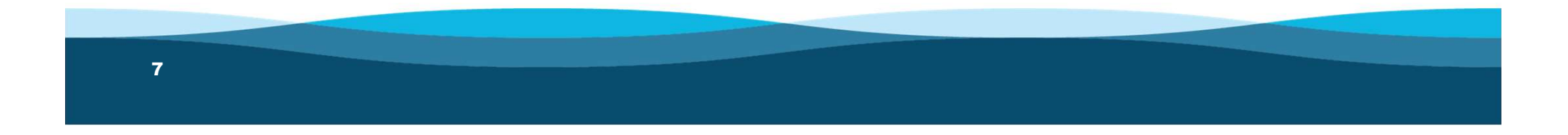

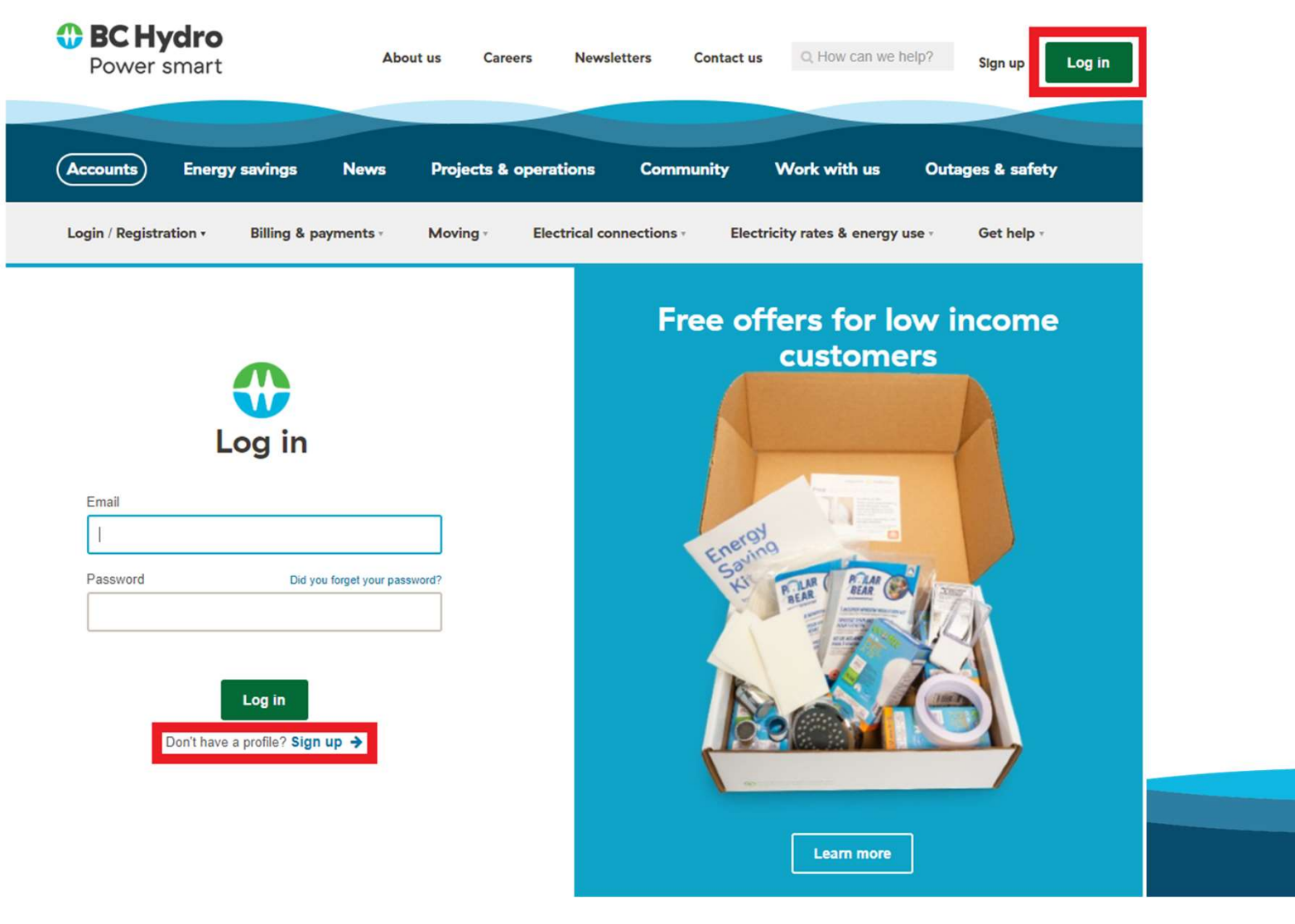

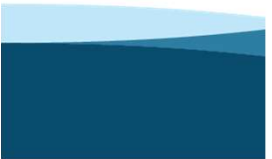

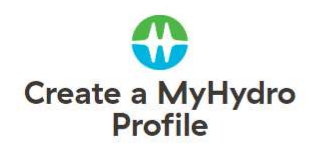

Profile details We keep your personal information private. See our Privacy Statement and Terms of Use for details.

First name

Last name

Email

\*we can't accept generic addresses (e.g. sales@company.com).<br>Please use an individual address (e.g. john@company.com)

Password

Must have a minimum of 7 characters containing at least one letter<br>and one digit. Special characters are allowed. ( $@$ , #, etc.)

Confirm password

#### Privacy Note

Prior to using the following validation process offered by Google, please be aware that Google may collect information based on their data collection policies. Such data may include information like your IP address, browser type OS version, and the fact that you're dealing with BC Hydro. If you don't want such information to be collected by Google, please do not use this online validation service and, instead, call the 1 800 224 9376.

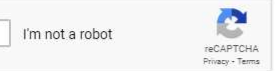

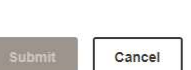

#### Create a MyHydro profile to manage your account online.

If you don't already have an account, begin by creating a profile here. Provide your MyHydro Profile details.  $\overline{2}$ Verify your email address by clicking the link in the<br>confirmation email.

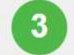

If you have an existing account, link it to your Profile using information from your last bill.\*

\*New customer? Create a MyHydro Profile to open a new account.

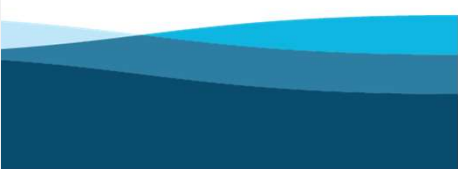

#### Next step: check your email inbox

◆ Your MyHydro Profile details have been successfully submitted.

Please activate your online profile

Your confirmation email was sent to

Please check your email inbox for a link to confirm your email address.

If you don't receive an email from us in the next few minutes, please check your spam folder or resend your confirmation email.

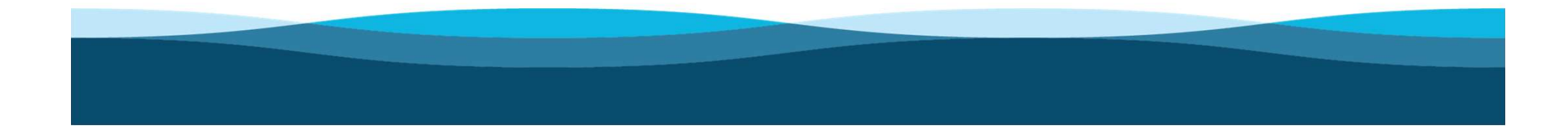

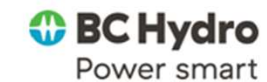

We'd like to verify your email address Read this email online

## **Confirm your email**

Hi Jennifer,

Thanks for signing up at bchydro.com. We need to confirm your email address.

If the link doesn't open, copy and paste this link into your browser:

Thanks for taking a few seconds to complete the process.

Verify your email address

Log in to MyHydro Accounts Outages & safety **Energy savings** 

Contact us

You've received this email at jennifer.shum2@bchydro.com because it is the address associated with your MyHydro Profile.

© BC Hydro, 333 Dunsmuir Street, Vancouver, B.C. V6B 5R3 | Privacy statement

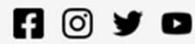

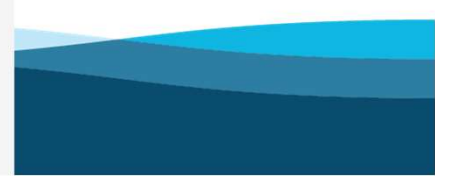

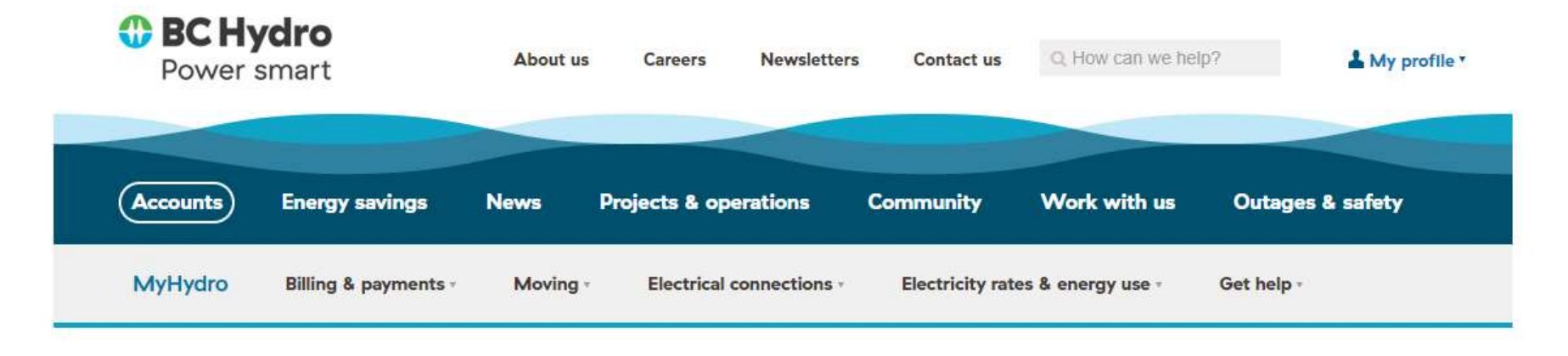

→

Home > Accounts > MyHydro

#### What would you like to do?

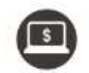

I have an existing account and want to view my bill, → manage my account, or move or cancel my service I want to set up a new account for service at my home →

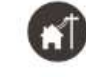

I want to request an electrical connection for a new construction or alteration or link to an existing request

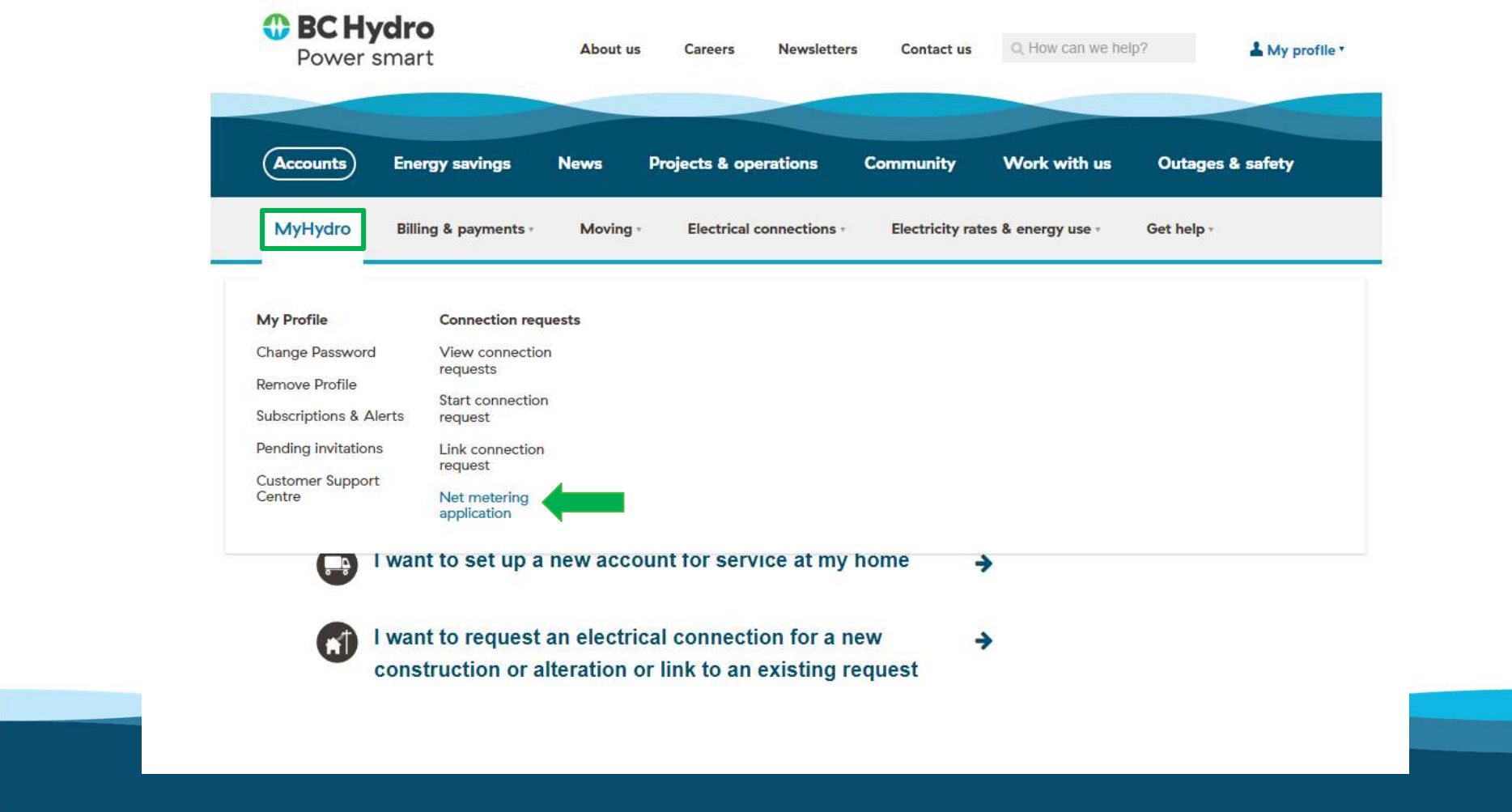

#### General information

- Can be used for both simple and complex applications
- Application information is the same as what was previously required in the PDF application form
- Two paths to create and submit an application:
	- Contractor creates the application -> Customer submits the application
	- Customer creates and submits the application

#### General information

- Applications cannot be saved partway through
- 
- The application will time out after 30 minutes of no activity In general, we estimate that an application takes about 10-15 minutes to complete.
- Post-submission editing capabilities are not available. Email net.metering@bchydro.com for any changes to your application or if you forgot to upload documents

General information

• Customers can call 1 800 BCHYDRO for application assistance.

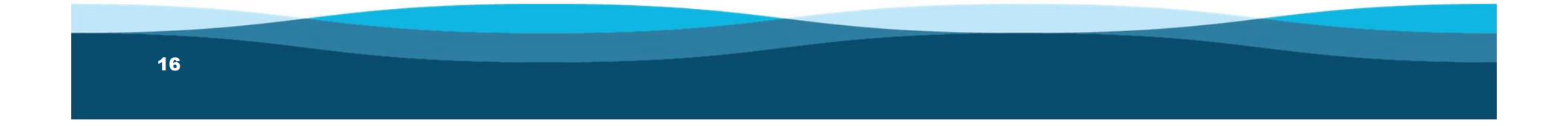

Home > Accounts > MyHydro > Connection requests > Net metering application

#### Net metering application

If you're interested in installing a new or expanded generating system as part of our net metering program, begin your application below. If your contractor has already created a draft application on your behalf, refer to the bottom of the page to continue a draft application.

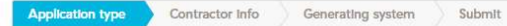

#### **Application type**

- Select "I'm the contractor"  $\bullet$
- Select the type of project  $\bullet$

#### Start a new net metering application

#### Before you begin:

- . Make sure you've read about the net metering installation process
- . Have the following information ready:
- · BC Hydro account number
- · Meter number
- · Generating system specifications
- · The application takes approximately 10-15 minutes to complete
- . Note that unsubmitted applications won't be saved

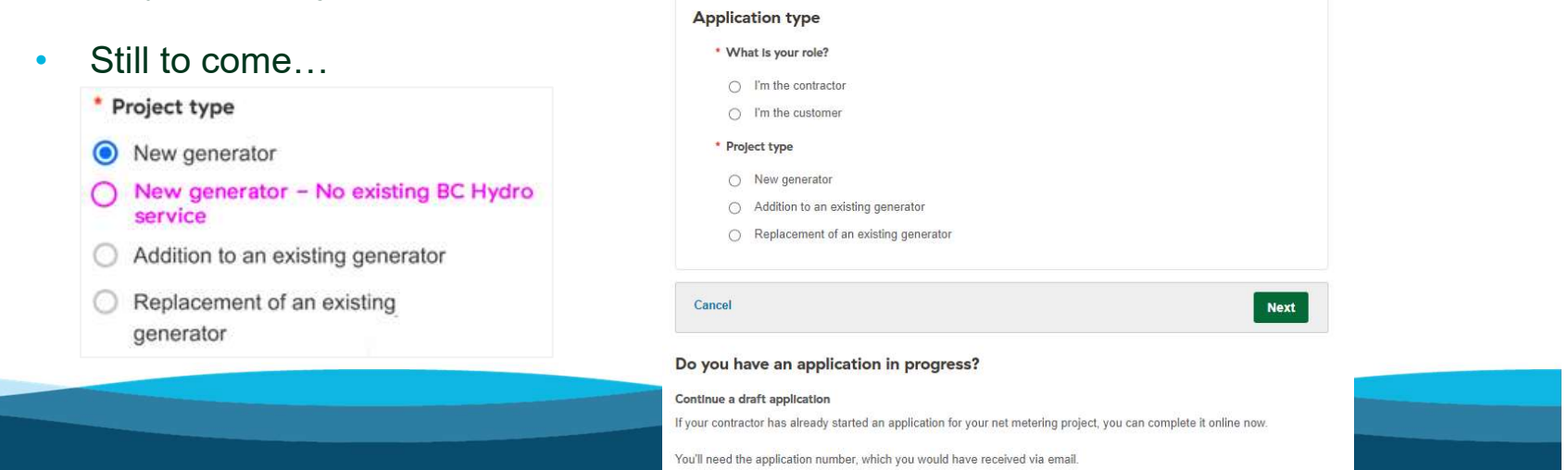

Continue a draft application

# Net metering application

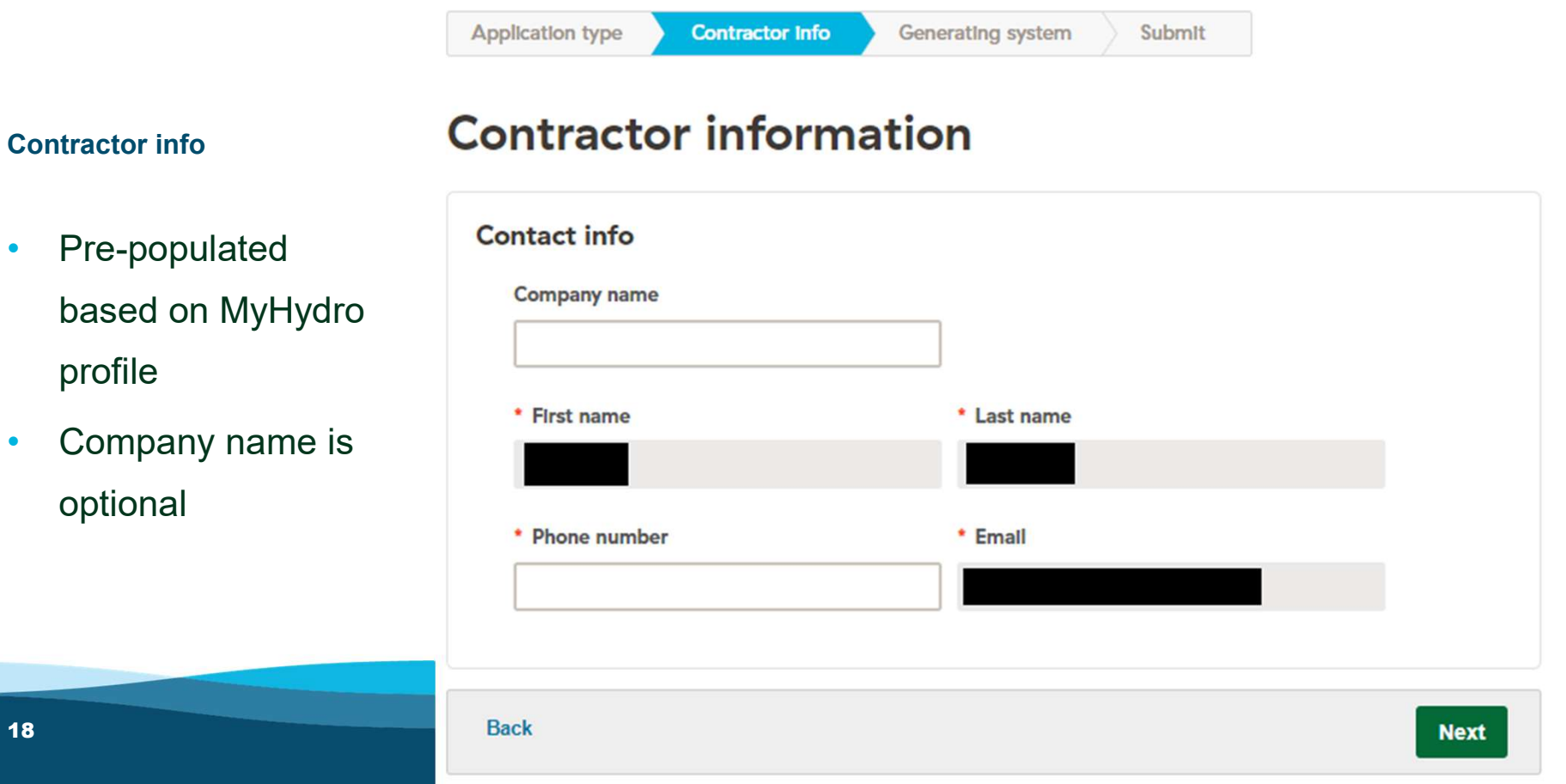

### Net metering application

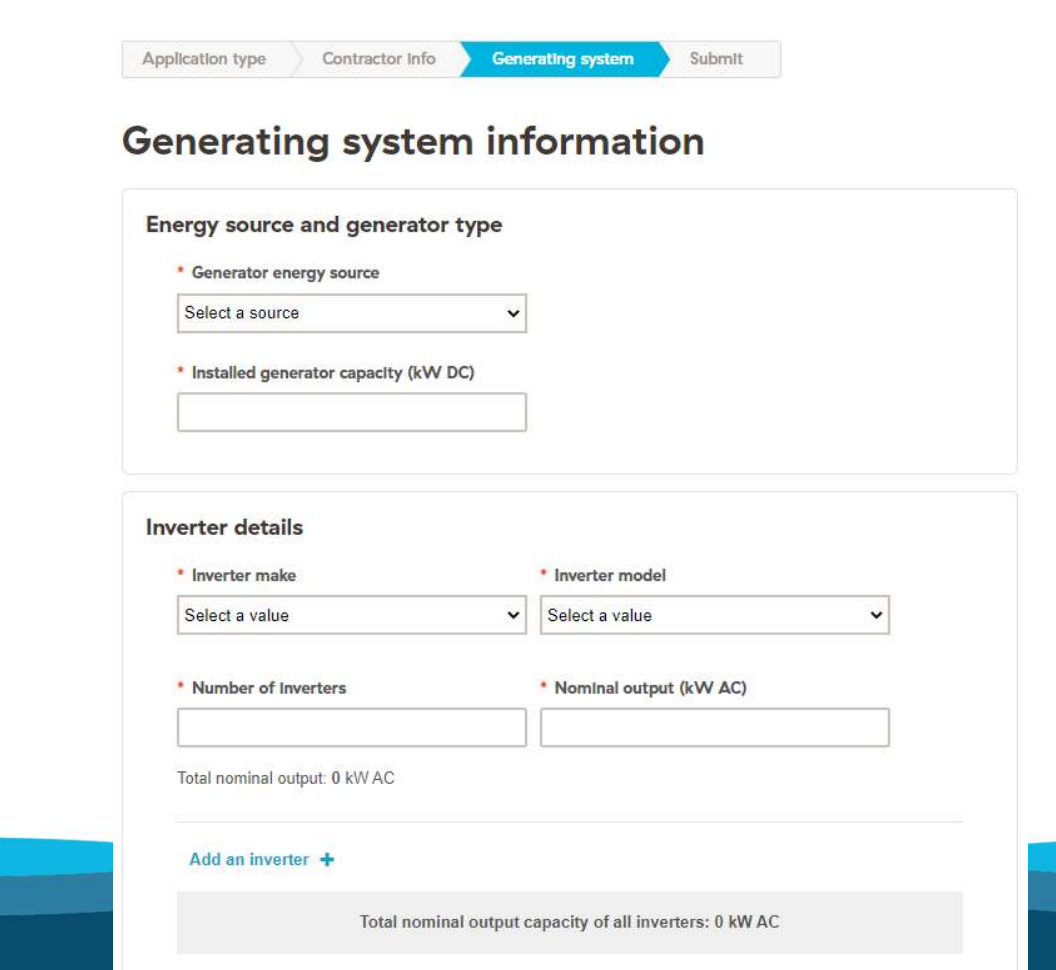

#### Generating system

19

• "Other" inverters will require an inverter data sheet to be uploaded

# Example the simple line of the state space in and stage for the state of the state of the state of the state of the state of the state of the state of the state of the state of the state of the state of the state of the s No file added Add file No file added **Add file** number, name of BC Hydro<br> For example, if the system is installed at a site where an electrical service connection is in progress (i.e. no BC Hydro account number or meter number is available), provide the BC Hydro design request number **Back Next**

#### Generating system

• For new service/construction scenarios, enter any applicable information in the  $\Box$ Design or Express Connect Notes designer, etc.)

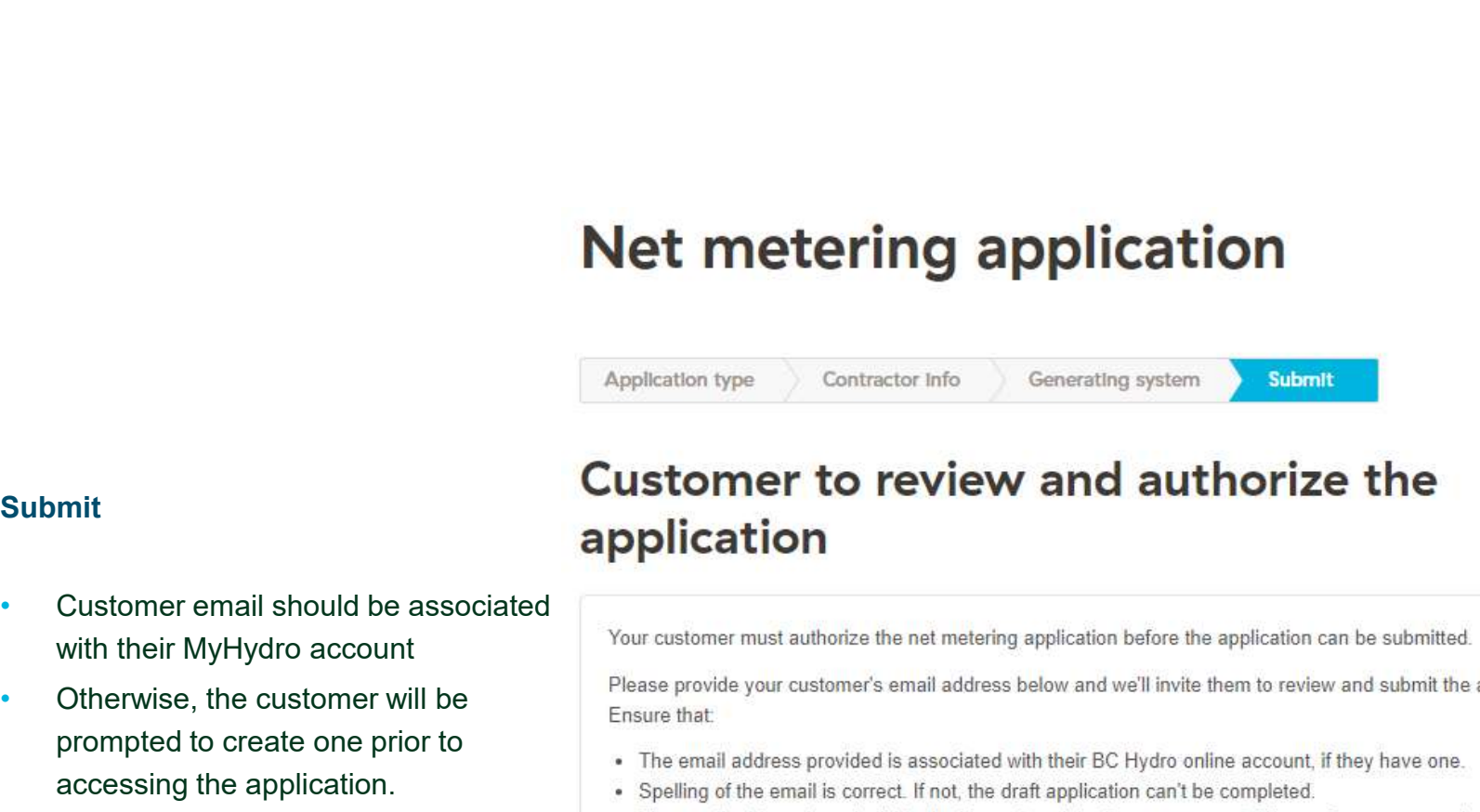

- 
- accessing the application.  $\bullet$  Spelling of the email is correct. If not, the draft application can't be completed.
- Note that generic addresses will not<br>
sales@company.com). We can?t accept generic addresses (e.g.

\* Customer email

#### **Submit**

- Customer email should be associated
- prompted to create one prior to<br>Fine email address provided is associated with their BC Hydro online account, if they have one.
- be accepted (E.g. info@company.com, sales@company.com, admin@company.com)

#### Submit

trigger automated emails regarding the draft application

#### Contractor acknowledgement and privacy statement

By applying for Net Metering service (Rate Schedule 1289 of the BC Hydro Electric Tariff) you acknowledge that you have read and understand the Net Metering service requirements and the Distributed Generation Technical interconnection requirements ? 100kW and below, and that you agree to comply with these requirements and design, install, operate and maintain your generator in accordance with applicable governmental and BC Hydro standards and requirements.

In order to be able to use the BC Hydro online Net Metering Form, you need to provide BC Hydro with some personal information (e.g. your name, contact information, and other information related to your request). BC Hydro collects your personal information for the purpose of fulfilling your Net Metering application request and to that end, BC Hydro will need to disclose your information to electrical contractors, municipal government, and Technical Safety B.C.. As a result, BC Hydro may also collect information from these authorities, where required, to fulfill your request and for the purposes of:

- "Send draft to customer" will sensing with you regarding processing and managing of your application, the interconnection of your application, the interconnection of your separator, and the net-metering relationship;
	- . Providing you with news and information about the Net Metering program; and
	- . Inviting you to participate in surveys, questionnaires or other engagement activities on the Net Metering program.

By clicking on the submit button you authorize the above described disclosure and collection. BC Hydro collects your personal information as permitted under section 26(c) of the Freedom of Information and Protection of Privacy Act. If you have questions about the collection of your personal information as described in this notice, please contact BC Hydro Net Metering team net metering@bchydro.com

□ I have read and agree to the Contractor acknowledgement and privacy statement.

Back

**Send draft to customer** 

# Net metering application

#### Confirmation

- Application number is
- via email to review and submit the application  $\overline{S}$ <sup>Go back to account summary</sup>  $\rightarrow$

#### Application has been sent to your customer to review and submit.

#### **Application number**

generated<br>Please keep a record of the application number and the associated site, as follow-up access to application details is • Customer will be prompted application number in your email. The same contact us at net metering@bchydro.com and include the

# **Online application demo**<br>Net metering

#### Draft application email sent to contractors

- Application created by the contractor
- Draft sent to customer to review and submit
- Note: No address information as customer and account information has not been provided yet.

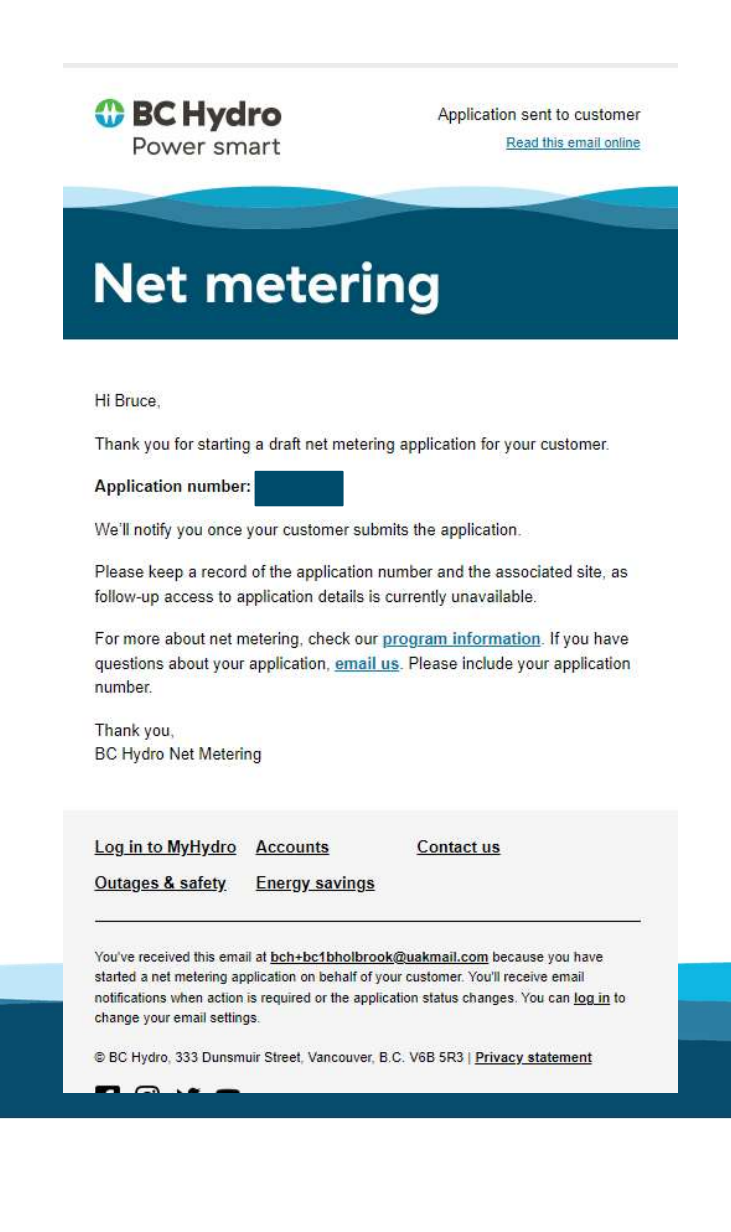

#### Draft application email sent to customers

- Application created by the contractor
- Customer to review the draft application and submit

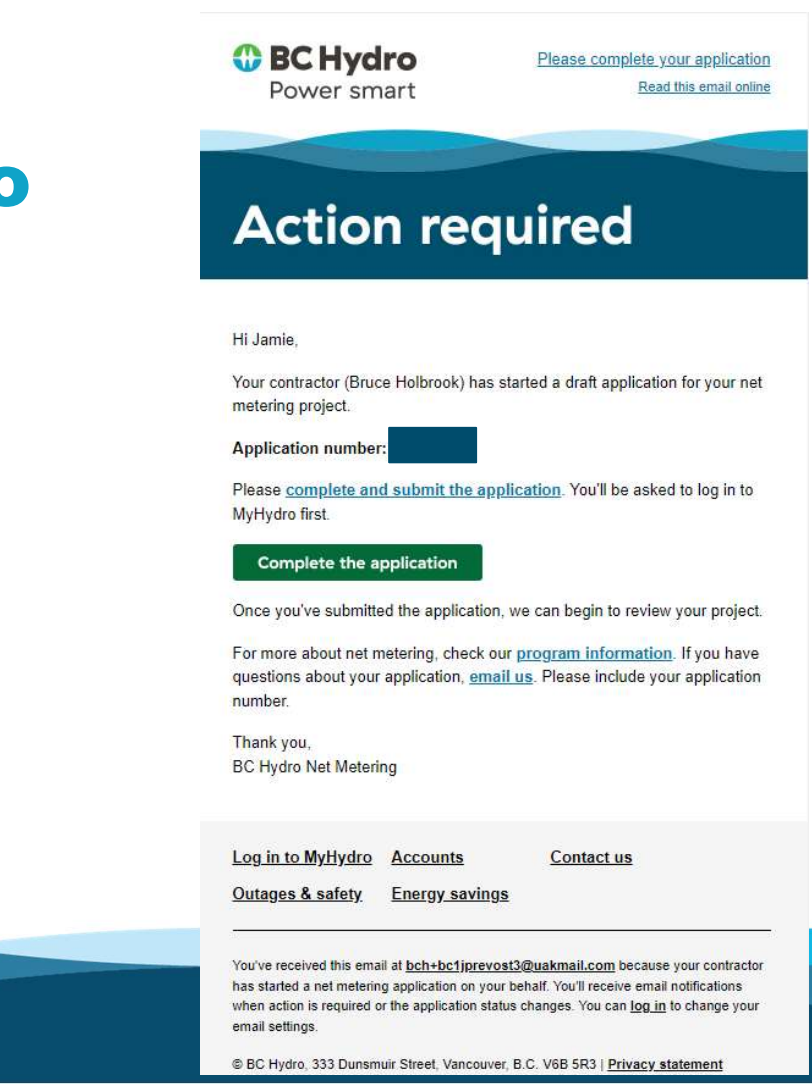

## Net metering application

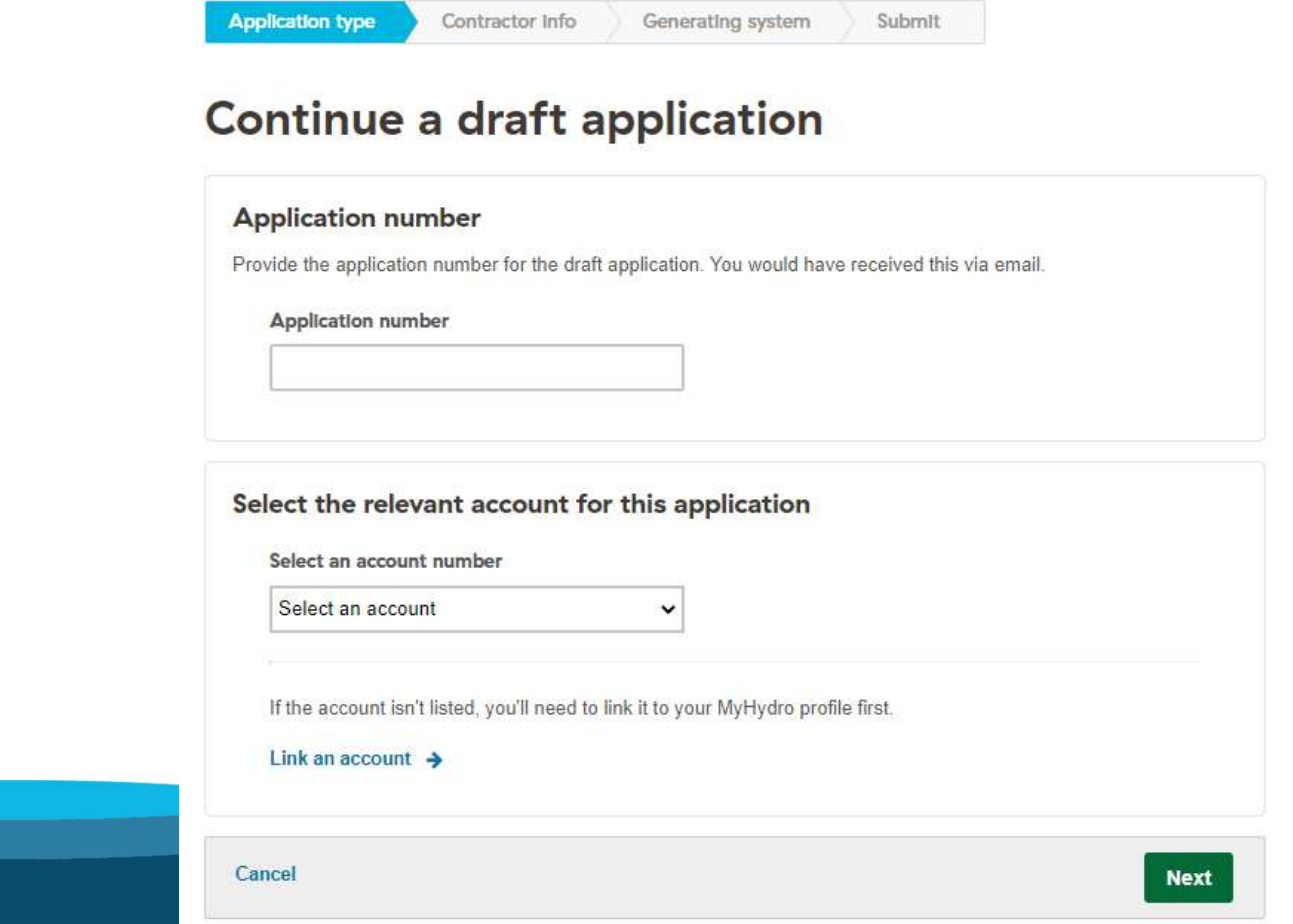

#### Continuing a draft application

• Application number is pre-populated if accessed via email link

#### "Submitted" email sent to contractors

- Customer has submitted the application
- BC Hydro to review for acceptance
- Note: Site address now appears as customer and account information has been provided.

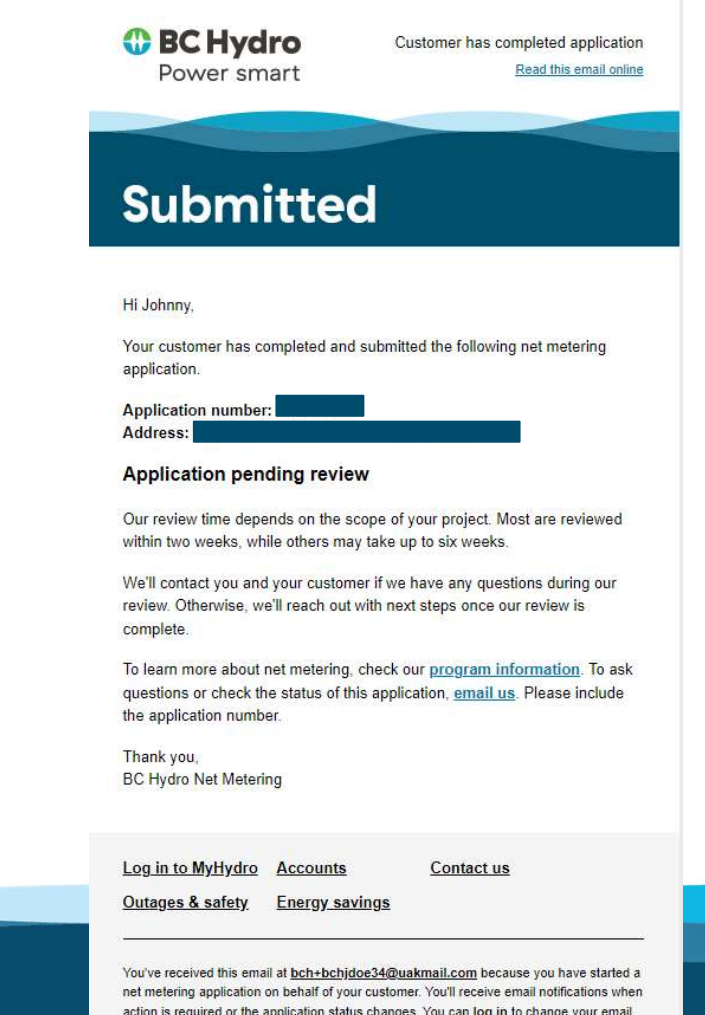

#### "Submitted" email sent to customers

- Application has been submitted
- BC Hydro to review for acceptance

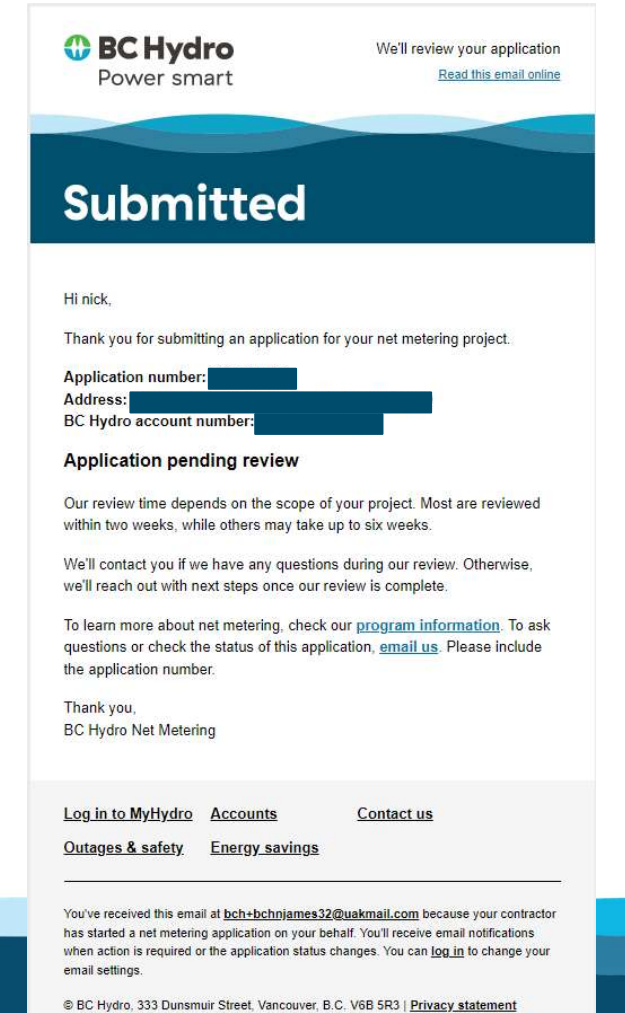

# New construction / new service applications

#### Key items to note

- Application must be created by contractors, as there is no account/meter number available for the customer to link. The customer can submit the application only after the account and meter number is available.
- Enter any applicable information in the "Notes" field, including:
	- New service or new construction
	- BC Hydro Design or Express Connect number (If available)
	- Name of BC Hydro designer (If available)

# New construction / new service applications

Key items to note

- Temporary process: Email the application number and site address to net.metering@bchydro.com for review **vice applications**<br> **Temporary process:** Email the application number<br> **Temporary process:** Email the application number<br>
and site address to <u>net.metering@bchydro.com</u> for<br> **Future process:** You will be able to select "N
- Future process: You will be able to select "New application type and input the service address.

# Q&A

The online application has been submitted, but I forgot to upload a document. What do I do?

- Please send us the documents via email at
- net.metering@bchydro.com.<br>• Similarly, inspection documents cannot be submitted via the online application at this time. These documents should also be emailed to us.
- Remember to add your application number so that we know which application to associate the documents with.

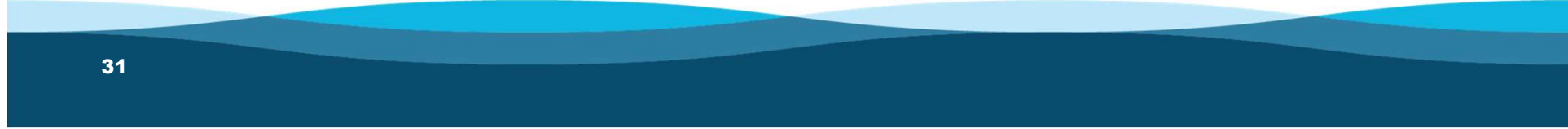

# Q&A

I created an application for my customer, but entered the wrong email address. What do I do?<br>Scenario 1: Email address is invalid.

#### Scenario 1: Email address is invalid.

• A new application will have to be re-created and sent to the correct email address. Corrected an application for my customer, but entered the wrong email address. What do I do?<br>Scenario 1: Email address is invalid.<br>• A new application will have to be re-created and sent to the correct email<br>address.<br>Scena • The customer can proceed but will be prompted to create a MyHydro account.<br>• The customer can proceed but will be prompted to create a MyHydro account.<br>• The customer can proceed but will be prompted to create a MyHydro

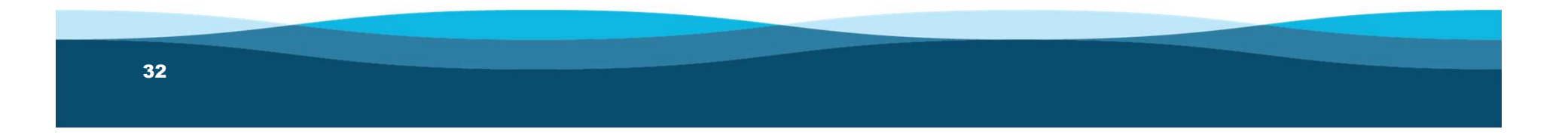

# Q&A

Are PDF applications still being accepted?

Yes, PDF applications are still being accepted at this time. However, processing times may be longer as the application data has to be manually loaded into our system.

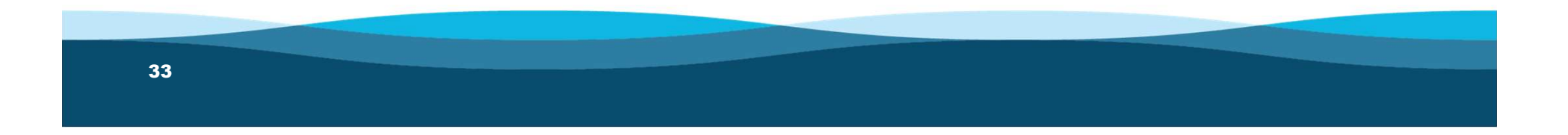

# Quick updates and reminders uick updates and reminders<br>
bchydro.com/netmetering refresh<br>• Moved to Accounts > Electrical connections section

- Moved to Accounts > Electrical connections section
- "How to apply" section updated
- FAQs available (Billing, Connecting, Planning.)
- Case studies to be refreshed

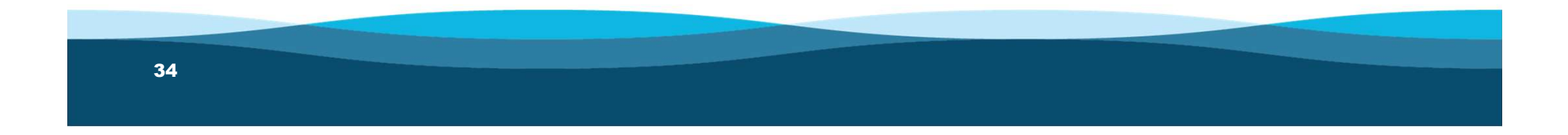

# Quick updates and reminders

#### A few reminders

- - checklists
- Interconnection approval must be all switches, breakers, and relays shall have distinct identifiers or names. Techydro revenue meter and, if applicable, revenue metering instrument transformers and<br>E-Plus Meter.<br>
Pall electrical equipment between the Service Entrance and the generator (switches, breakers,

#### **Net Metering Program**

Sample single line diagram and checklist

The Net Metering Program application requires a single line diagram for projects that meet any of the following conditions:

- O Are greater than 27kW in size
- 
- 

• Complex applications<br>• Sample documents now have an induction or synchronous generator<br>• Sample documents now have

- 
- $\Box$  Project title
- $D$ ate
- $\Box$  Revision number
- $\Box$  Site address
- $\Box$  Name of person or firm that prepared the drawing
- Differentiation between new and existing equipment (cloud or dividing line)
- 
- 
- 
- cables, etc.)
- □ Location of Distributed Generator (DG) Disconnect Means
- □ Location of warning labels as required by Canadian Electrical Code (CEC) Part I
- □ Generator/inverter nameplate information and model numbers

# Next steps

#### Thank you!

- Follow-up email to come, including a link to the presentation and quick survey.
- If you haven't already, sign-up for our mailing list at www.bchydro.com/netmetering.<br>• Email net.metering@bchydro.com if you have further
- questions.

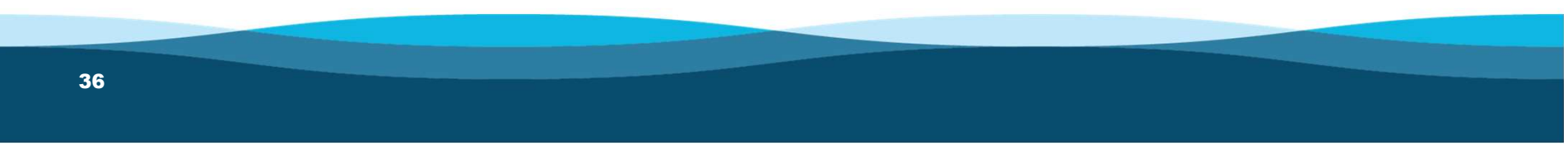

# *I* BC Hydro Power smart